# כיצד לבצע שדרוג למכשיר האנדרואיד

אחד הפחדים הכי גדולים שלנו היא האפשרות שכל הנתונים במכשיר האנדרואיד שברשותנו ימחקו, המכשיר יתקלקל יאבד או ייגנב וכל אשר נמצא בו ילך לאיבוד.

עם המדריך הבא תוכלו לבחון את כל אפשרויות הגיבוי שניתן לבצע במכשיר ולהיות בטוחים כי הנתונים שלכם מגובים כמו שצריך.

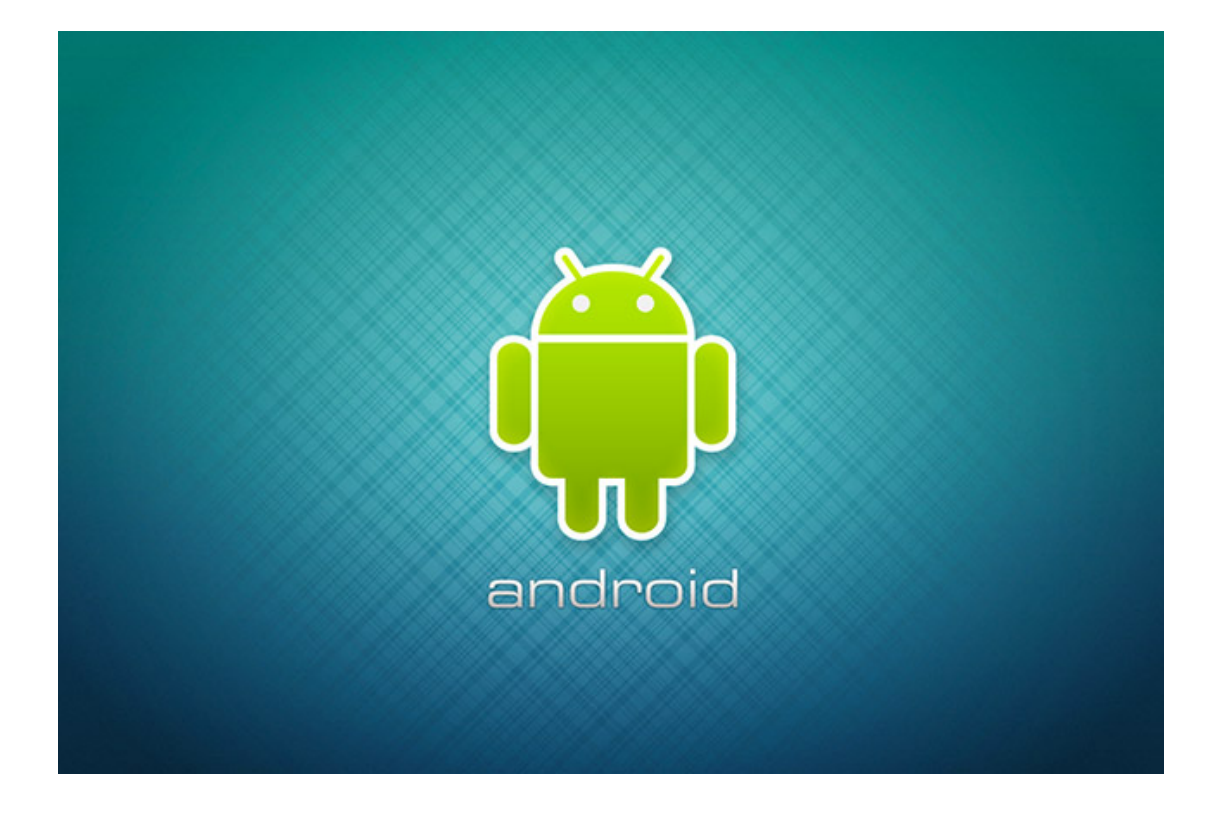

במדריך זה נפרט לכם את הגיבויים השונים הניתנים לשלל היישומים במכשיר האנדרואיד שלכם.

#### גיבוי מוזיקה תמונות וסרטונים

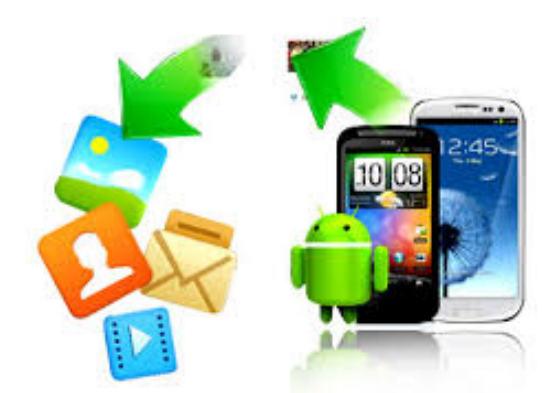

אז מהן האפשרויות שלנו לגיבוי תמונות וסרטונים:

- גיבוי על גבי כרטיס הזיכרון –למי שיש כרטיס זיכרון חיצוני למכשיר ניתן לגבות את כל המוזיקה, התמונות והסרטונים עליו. כיצד תעשו זאת? היכנסו להגדרות המצלמה במכשיר ובחרו כי אחסון התמונות/סרטונים יהיה על גבי כרטיס הזיכרון ולא על ההתקן.
	- גיבוי במחשב חברו את מכשיר האנדרואיד בעזרת הכבל למחשב ולחצו על המחשב שלי, במידה והמחשב זיהה את מכשיר האנדרואיד הוא יפתח עוד כונן. כל שעליכם לעשות זה רק להעתיק את השירים תמונות/סרטונים הרצויים ולהדביק אותם לתיקיה נבחרת במחשב. (התמונות יהיו תחת תיקיית *DCIM* במכשיר והמוסיקה תהיה בתיקיית *Music*(.
- גיבוי בענן מומלץ לשמור תמונות, סרטונים ומסמכים חשובים בענן, בשירותים כגון .*Google Drive* או *Dropbox*
- כמו כן ניתן להיכנס לאפליקציית +Google אשר קיימת במכשיר , וללחוץ על הבא בכדי להגדיר את האפליקציה לשימוש ראשוני – ולאחר מכן ניתן להיכנס להגדרות – > הגדרות כלליות ולהפעיל את הגיבוי – מרגע זה כל התמונות שמצולמות יגובו בחשבון ה Gmail הקיים במכשיר.

### גיבוי יומן ואנשי קשר

הדרך הקלה והפשוטה לגיבוי אנשי הקשר שלכם ולכל הפגישות והאירועים מיומן הפגישות היא כמובן לבצע סנכרון מלא דרך חשבון ה-Gmail. כך שגם אם מכשירכם התקלקל או אבד הנתונים תמיד יישארו מגובים בענן ותוכלו לשחזר אותם בקלות לכל מכשיר חדש. אין צורך לבצע סנכרון ידני וניתן לתת למכשיר לעשות זאת באופן אוטומטי. כמו כן תמיד תוכלו לבצע ייבוא/ייצוא של אנשי הקשר לכרטיס הזיכרון החיצוני שברשותכם (פעולה זו נעשית דרך הגדרות אנשי הקשר).

# גיבוי WhatsApp) וואטסאפ)

אפליקציית וואטסאפ מאפשרת לכם לגבות את נתוני השיחות שערכתם באפליקציה. לגיבוי היכנסו להגדרות התוכנה -> הגדרות שיחה -> גיבוי שיחות . בכדי להעביר את כל הנתונים שגיביתם, תצטרכו להעביר את תיקיית התוכנה למכשיר אחר ( כרטיס -SD .או לחילופין העתקה למחשב)

ברגע שתחברו את המכשיר למחשב הביתי הוא יוצג בתור כונן זיכרון , ואז תוכלו להעתיק את תיקיית ה WhatsApp למחשכם הפרטי לגיבוי.

### גיבוי תיקיות

בכדי לגבות תיקיות שלמות הנמצאות במכשיר האנדרואיד. ממולץ להשתמש באחת . File Manager או ES File Explorer או Astro File :כגון הקבצים ניהול מאפליקציות באפליקציות אלו ניתן לאתר בקלות את התיקייה/קובץ הרצוי ולהעביר או להעתיק אותו למקום אחר במכשיר הסלולרי- ניתן להוריד את האפליקציה למכשירכם מחנות ה PLAY של גוגל.

## גיבוי הודעות SMS

את הודעות הטקסט (SMS (שבמכשירכם ניתן לגבות אבל לשם כך תאלצו להשתמש

 $\Omega$ SMS Backup & Restore או SMS Backup :כגון ,חיצוניות באפליקציות שיאפשרו לכם לגבות את הודעות הטקסט שלכם, התוכנה תשמור את הקובץ לשימוש עתידי ולייבוא למכשיר אחר. – ניתן לשלוח את הקובץ לגיבוי במייל , או לאחסנו בכרטיס זיכרון או להעתיקו למחשב האישי – ובעת התקנה מחודשת של התוכנה ניתן לייבא את הקובץ למכשיר.

## גיבוי אפליקציות באנדרואיד

האפליקציות שהורדתם מהחנות של גוגל (Play Google (מגובות, אם תכנסו לחנות תוכלו למצוא את כל האפליקציות שאי פעם הורדתם למכשיר ע"י לחיצה על "*האפליקציות שלי*". תוכלו להבחין ברשימת אפליקציות אשר מותקנות כעת על מכשירכם (*מותקן*) ובעמודה נוספת אשר מציגה את כל האפליקציות שהורדו אי פעם לחשבונכם (*הכל*). כך שבמידה והחלפתם מכשיר תוכלו להיכנס לחשבון ה-Gmail שלכם בחנות ההורדות ולהוריד בקלות את כל האפליקציות שהיו אצלכם בעבר במכשיר.

ניתן להשתמש בתוכנות ייעודיות של Samsung או של LG או של HTC – לחבר ישירות למחשב ולבצע גיבוי מלא ולאחר שהמכשיר חוזר מאיפוס – לשחזר את הנתונים ישירות מהתוכנה. • תוכנת סמסונג נקראת Kies Samsung ) – בדומה לאייטונס של אפל) .

/http://www.samsung.com/il/support/usefulsoftware/KIES

• תוכנת הניהול של LG –נקראת suite-Pc..

http://www.lg.com/il/support/pc-suite

. HTC Manager - HTC הניהול תוכנת•

/http://www.htc.com/us/software/htc-sync-manager

בהצלחה .